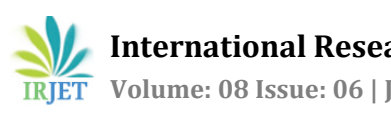

# **CONFIGURATION AND IMPLEMENTATION OF POINT TO SITE (P2S) VIRTUAL PRIVATE NETWORK (VPN) TUNNEL**

# **Mr. Krishnamurthy H1, Akshata P Puranik2,Ananya R3, Anjali Kumari4, Athiya Khan<sup>5</sup>**

*<sup>1</sup>Assistant Professor, Dept. of Computer Science and Engineering, Bangalore 2-5Student, Dept. of Computer Science and Engineering, Bangalore, Karnataka, India* ---------------------------------------------------------------------\*\*\*----------------------------------------------------------------------

**ABSTRACT:** VPN means "Virtual Private Network" or "Virtual Private Networking." A VPN conveys controlled data, ensured by different security systems, between known gatherings. VPNs are just "for all intents and purposes" private, notwithstanding, in light of the fact that this information really goes over shared public organizations rather than completely devoted private associations.

The principle advantage of a VPN is the potential for massive expense investment funds contrasted with customary rented lines or dial up systems administration. These reserve funds accompany a specific measure of hazard, however, particularly when utilizing the public Internet as the conveyance component for VPN information. The presentation of a VPN will be more unusual and by and large more slow than committed lines because of public Net traffic. Similarly, a lot more weak spots can influence a Net based VPN than in a shut private framework. Using any open organization for correspondences normally raises new security concerns not present when utilizing more controlled conditions like POINT TO SITE(P2S) rented lines.

VPNs may set aside cash in a few unique manners. Organizations that rent private lines commonly pay an extremely high month to month charge, and a VPN can supplant these lines with substantially less costly, more limited associations with a nearby ISP. VPNs can likewise uphold distant access network for voyagers. Rather than designing far off access workers and paying for the significant distance charges to contact them, an association can depend on an ISP to help neighborhood access on the two finishes of the VPN association.

### *Keywords***: Virtual Private Network, Tunnel, Point to Site, Gateway, Client, Certificate.**

#### **INTRODUCTION:**

"Virtual Private Network" or VPN supports controlled data, ensured and got by different secure mechanisms, joining known gatherings.

VPNs just show up "for all intents and purposes" private. This is on the grounds that the information in the organization goes over normal public organizations instead of completely dedicated private associations.

The primary addition of utilizing a Virtual private network (VPN) is the ability for significant expense reserve funds in contrast with dial up systems administration or traditional rented lines. A specific measure of hazard, notwithstanding, adds to these reserve funds especially when we are utilizing public web as the conveyance system for VPN information, which accompanies a chance for programmers to get to the information.

Also, in correlation with committed lines VPNs are typically flighty and slower because of public organization traffic.

Likewise there are a lot more weak spots that can influence a Net-based virtual organization than a private framework.

Anyway utilizing any open organization for correspondence purposes can raise security concerns which are absent in a climate like point to site correspondence.

VPNs are truly favorable over the other customary strategies as they set aside cash severally.

Organizations can supplant rent lines which cost them a normally high month to month charge with VPN which are significantly less costly and beneficial.

VPNs are very possible for far off availability for travellers, in spot of paying significant distance charges for far off servers, one can utilize VPN associations with meet their web prerequisites.

# **BLOCK DIAGRAM:**

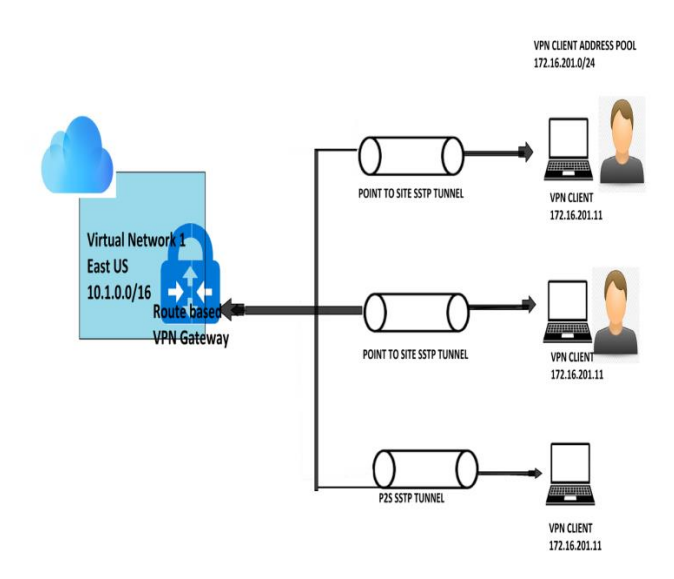

#### **METHODOLOGY:**

Technique to acquire our target to set up a point to site VPN association between a customer PC framework and a cloud VPN.

1. Create a Virtual Network.

The initial step to making a virtual organization is to check on the off chance that we have an Azure membership or on the off chance that we can finish paperwork for a free record.

2. Deploy Virtual Server To The Virtual Network.

This is finished by sending demands from the customer or guide site toward the VPN worker in the Virtual Network.

3. Create a Virtual Network Gateway.

In this step, we make the virtual organization entryway for our Virtual Network. Creating a door can take up to 45 minutes or more relying on the chose passage.

4. Generate Certificates.

Microsoft Azure use endorsements to verify customers while associating with a Virtual Network over a point to site Virtual Network connection. Once we get a root certificate, we transfer the public key data to Azure.

Azure then, at that point denotes the root declaration 'trusted' for association over a point to site virtual organization.

We additionally produce customer testaments over point to site association from the root declaration and afterward introduce them on every customer PC.

Every customer PC should have a customer testament introduced to associate with the virtual organization.

5. Add the customer address pool

The customer address pool is a scope of addresses (private IP) that we specify. The customers that interface over a point to site VPN powerfully get an in address from this reach.

6. Configure passage type.

Select the passage type. The burrow alternatives are Open Virtual private organization or Secure attachment burrowing protocol. A burrow is a scrambled connection between your PC and outside network.

7. Configure validation type.

For the Authentication type we select Azure declaration.

8. Upload the root certificate, public declaration information

When the public declaration or root endorsement is uploaded, Azure can use to confirm customers that have introduced a customer authentication created from the believed root testament.

9. Generate and introduce the VPN customer design bundle.

A VPN customer design records contain settings to arrange gadgets to interface with a Virtual Network over a point to site association.

#### 10. Connect to Azure

We ought to have managed rights on the Windows customer PC from which you are connecting. Navigate to VPN settings, locate VPN association and select interface with start association.

To confirm if your Vpn association is active, open the order brief and run ipconfig.

 $\rightarrow$  OBJECTIVE, FEATURES AND FUNCTIONS:

Objective: To set up point to site vpn association between a customer PC framework and a cloud based virtual organization.

●Azure Virtual Network gives you a segregated and profoundly secure climate to run your virtual machines and applications. Utilize your private IP addresses and characterize subnets, access control strategies and then some. Utilize Virtual Network to treat Azure similarly as you would treat your own datacenter.

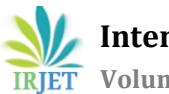

Cycle to meet the Objective:

● Deploying Windows worker 2016(Windows 7 or more), and making a virtual organization and joining the windows worker to a subnet of the virtual organization.

●Creating a door subnet under the virtual organization and conveying a virtual entryway to the passage subnet of the virtual organization.

●Configuring point to site vpn settings in the virtual door, introducing vpn customer on the actual customer PC framework.

### **Highlights:**

**1) User Interface:** 

● Azure is a web-based interface.

● We can likewise utilize windows based force shell. In any case, simultaneously a cloud based force shell that is accessible in the gateway can likewise be utilized.

 $\bullet$  We may most ideally, utilize Azure stage since it makes the sending of assets, for example, virtual sources,networks,vpn and so forth a lot simpler.

### **2) Platform:**

● Cloud stage on which this undertaking will be shown is Microsoft Azure cloud.

● However we will utilize a total system (laptop) to associate with a vpn and access the cloud based organization.

# **3) Certificates:**

● We will create root and customer declarations through PowerShell scripts.

# **4) Result:**

● We will actually want to get to the page facilitated on the virtual worker on the virtual organization from the actual customer PC system. Without the vpn we won't access from the customer PC.

# **CONCLUSION:**

This venture helps in safely interfacing singular customers running Windows to an Azure Virtual Network.

It includes the formation of a virtual organization that comprises of a virtual worker that will have a page on it and which can be gotten to just from inside the virtual organization or when the customer is associated with it's anything but a VPN.

A product VPN customer on the point side and a VPN passage at site are needed to set up the association i.e., a point to site association that is made over SSTP or IKEv2.

Both the customer and root endorsements have an indistinguishable Hash calculation and pre shared security designs.

After the association is set up effectively, we will actually want to get to the IIS Server site page facilitated on the virtual worker from the actual customer PC framework.

### **REFERENCES:**

●Microsoft. "About point to site VPN." Azure-vpn door, 2019, https://docs.microsoft.com/en-us/microsoft azure/vpn-entryway/point to site-about. Gotten to 26 10 2020.

●Microsoft and DK Simpson. "Microsoft Azure vpn passage certificate." Configure a Point-to-Site association by utilizing declaration validation (exemplary), 10 08 2020, https://docs.microsoft.com/en-us/cloud/vpn-door/vpnentryway how to-point to site-exemplary cloud gateway. Gotten to 28 10 2020.

●Microsoft and Dishan Francis. "The means in making a point to site webpage vpn." Step-By-Step: Creating an Azure Point-to-Site VPN, 29 01 2019, https://techcommunity.microsoft.com/t5/itops-talkblog/bit by bit making an-cloud point to site website vpn/ba-p/326264. Gotten to 01 11 2020.

●Microsoft and Casey Watson. "A total aide for setting up point to site vpn." Step-by-Step manual for Azure Point-to-Site VPN, 24 07 2018, https://www.rebeladmin.com/2018/07/venture stepguide-azure point-site-vpn/. Gotten to 04 11 2020.